# **Hotdesking**

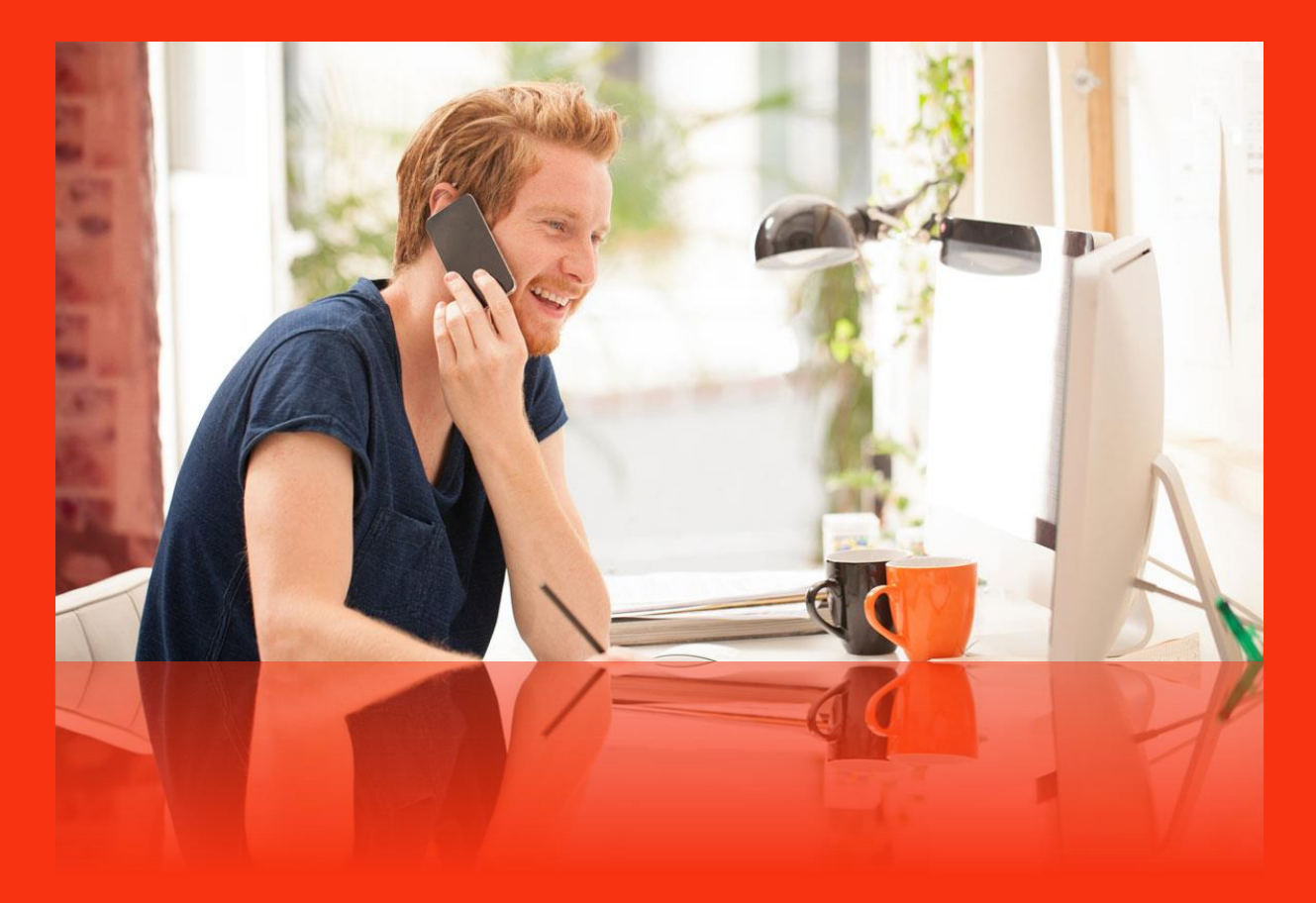

## **HotDesking**

HotDesking biedt de mogelijkheid om een gebruiker op een toestel in te loggen. Dit toestel zal zich vervolgens gedragen als het toestel van de betreffende medewerker:

- het gaat rinkelen als het verkorte nummer van de medewerker wordt gebeld
- het stuurt het nummer van de medewerker mee naar buiten
- het omvat alle overige instellingen van het gebruikersprofiel (voicemail, permissies)

Voor het in-/uitloggen op een toestel kunnen 3 codes worden ingetoetst.

*Voorbeeld: een gebruiker met verkort nummer 001 en pincode 1234 kan als volgt op een toestel in- /uitloggen:*

- \*35:
	- o Indien uitgelogd: er wordt gevraagd het verkorte nummer in te toetsen, en daarna om de pincode in te toetsen om op het toestel in te loggen (-> volg de spraakinstructies)
	- o Indien uitgelogd: er wordt nu uitgelogd (men hoort een spraakmelding ter bevestiging)
- \*35\* <verkort nummer 001>
	- o Indien ingelogd: er wordt gevraag de pincode in te toetsen om in te loggen (-> volg spraakinstructies)
	- o Indien uitgelogd: er wordt nu uitgelogd (men hoort een spraakmelding ter bevestiging)
- \*35\*<verkort nummer 001>\*<pincode 1234>
	- o Indien uitgelogd: er wordt ingelogd op het toestel (men hoort een spraakmelding ter bevestiging)
	- o Indien ingelogd: er wordt nu uitgelogd (men hoort een spraakmelding ter bevestiging)

Welke methode ook wordt gebruikt; er wordt altijd met een spraakmelding bevestigd als er in- of uit wordt gelogd

NB:

- een gebruiker kan slechts op één toestel tegelijk ingelogd zijn
- bij inloggen wordt de gebruiker automatisch uitgelogd op het vorige toestel
- als er geen gebruiker op een toestel is ingelogd kan het toestel niet bellen

Om HotDesking te kunnen gebruiken, dienen de volgende handelingen te worden gepleegd.

#### **1. Schakel HotDesking in bij de desbetreffende gebruiker**

- Ga naar het gebruikersprofiel<br>- Zet de HotDesking-functie op
- Zet de HotDesking-functie op 'Ja'

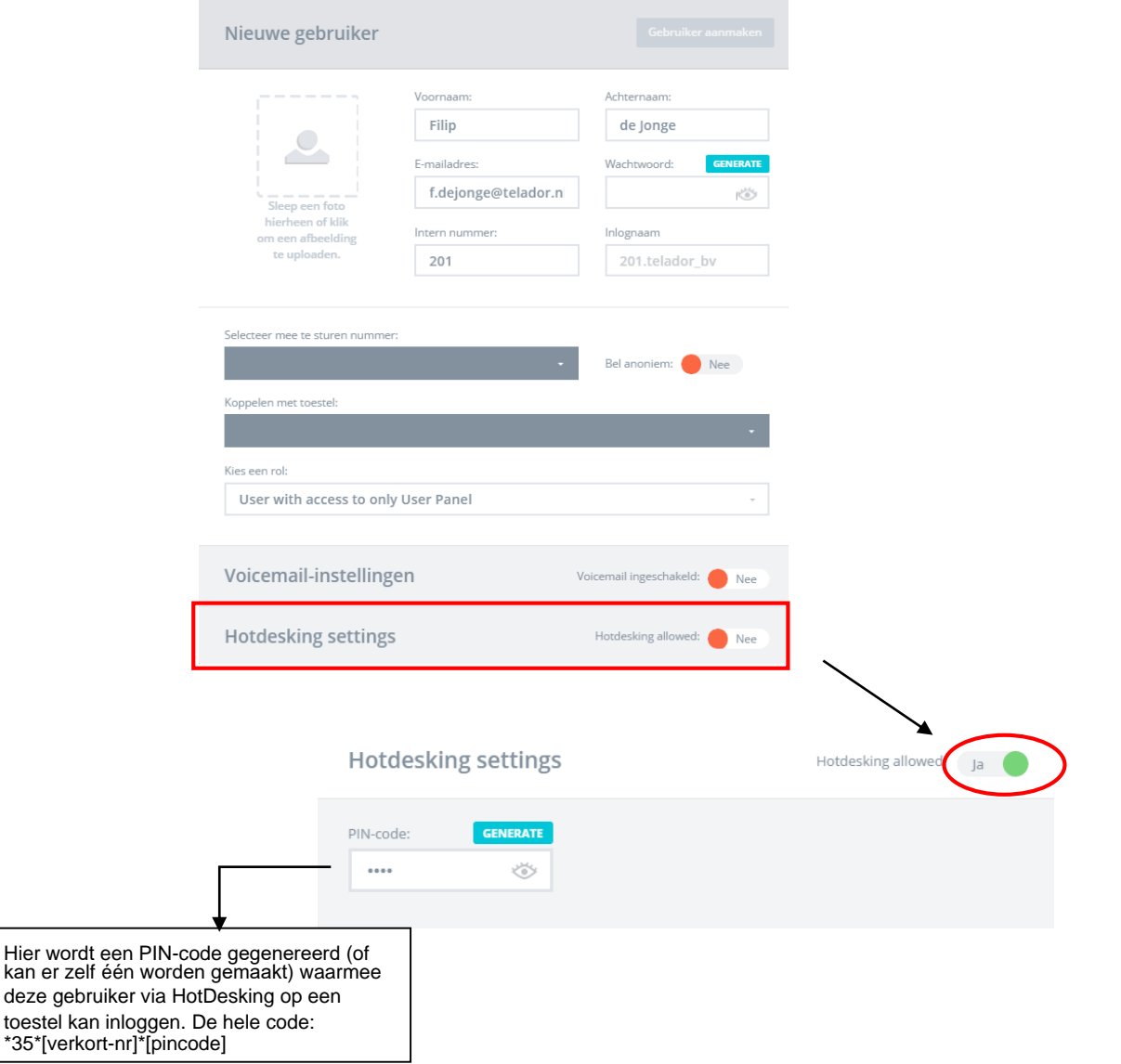

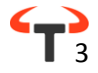

#### **2. Schakel HotDesking in bij de desbetreffende toestellen**

- Ga naar toestellen
- Schakel bij elk toestel de functie in (schuif naar rechts)

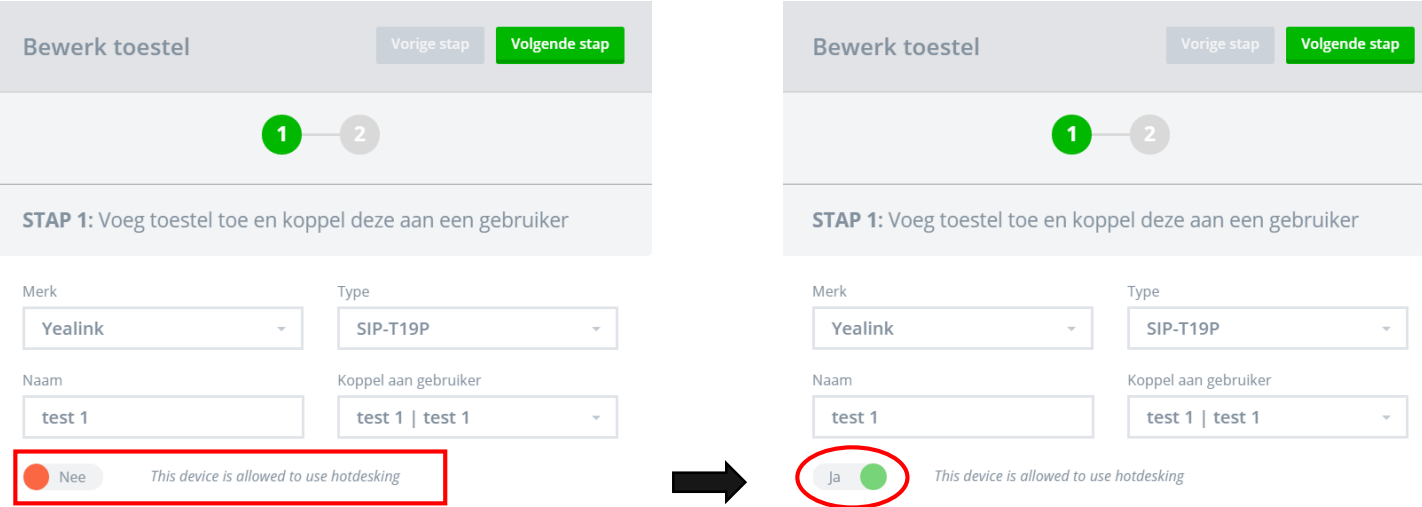

### **Hot Identity Switch**

Deze functionaliteit is speciaal ontwikkeld voor bedrijven die vanuit 1 toestel met verschillende nummers willen uitbellen. Door snelcodes op het toestel te programmeren, kan de beller heel eenvoudig kiezen tussen verschillende uitgaande nummers (lees gekoppelde gebruikers).

*Voorbeeld:*

*Stel de klant heeft 2 bedrijven en omwille van de kosten wil men de klant maar van slechts één toestelaccount gebruik laten maken. Maak dan dan twee gebruikersprofielen aan, bijvoorbeeld 101 en 102. Elk gebruikersprofiel stuurt het juiste nummer mee naar buiten.*

*- Log in als gebruiker 101 met code: \*35\*101\*[pincode]*

*- Log in als gebruiker 102 met code: \*35\*102\*[pincode]* 

Op deze manier kan van 1 toestel gebruik gemaakt worden en kan heel eenvoudig met verschillende nummers worden uitgebeld zonder dat er hiervoor een extra "account" moet worden gemaakt in het toestel.